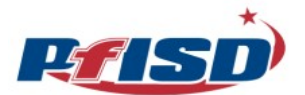

## **Formularios en línea de PfISD: Traductor automático de Google (Google Translate)**

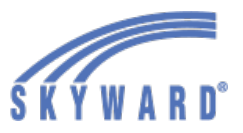

Los padres y tutores pueden usar Google Translate para traducir en Skyward el formulario de verificación de estudiantes que regresan y el formulario de salud. Las familias accederán a estos formularios iniciando sesión en su Tablero de Acceso Familiar.

1. Los padres/tutores ingresarán en su cuenta de Skyward. La primera pantalla será el Tablero de Acceso Familiar (Página Principal). Todos los formularios disponibles en línea aparecerán en el Tablero de Acceso Familiar (ver cuadro rojo).

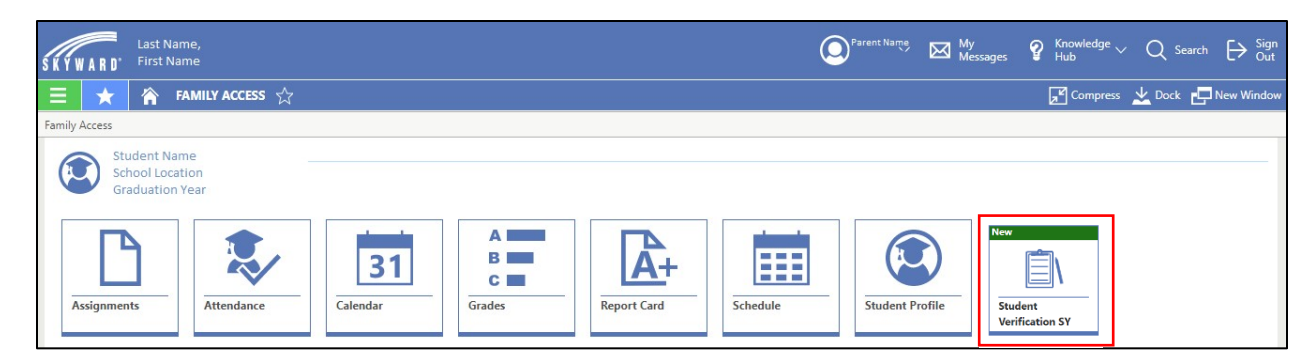

2. Después de abrir el formulario en línea, hará clic con el botón derecho del ratón y aparecerá un cuadro. Seleccione "Traducir a" (ver cuadro rojo).

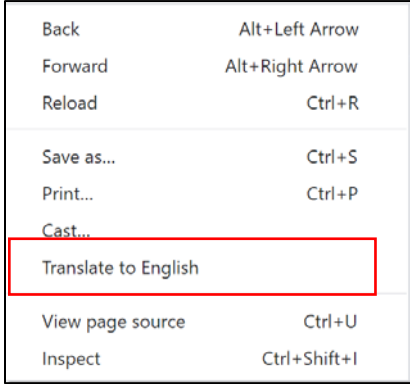

3. Aparecerá un cuadro, haga clic en los tres puntos (ver cuadro rojo) y seleccione "Elegir otro idioma" (Choose another language).

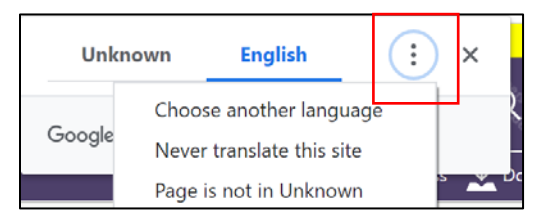

4. Seleccione el idioma deseado y haga clic en el botón azul llamado "Traducir" (Translate).

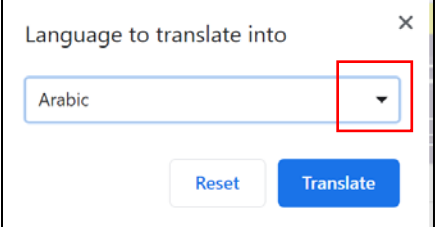

5. La página será traducida para usted. Debe seguir estos pasos para cada página del formulario.